# **How to benefit from our Open Access Agreements**

A Sage Open Access Portal guide for authors publishing in a hybrid journal

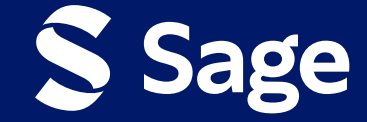

## **If your institution is included in an Open Access agreement with Sage, you may be able to benefit from expanded open access publishing opportunities!**

## **Benefits could include:**

- **•** Publishing open access at **no extra cost to you**
- **• Free read access** to whole collections of high-quality hybrid journals
- **•** A **discount on the prevailing article processing charge (APC)**  if you wish to publish in a gold open access journal

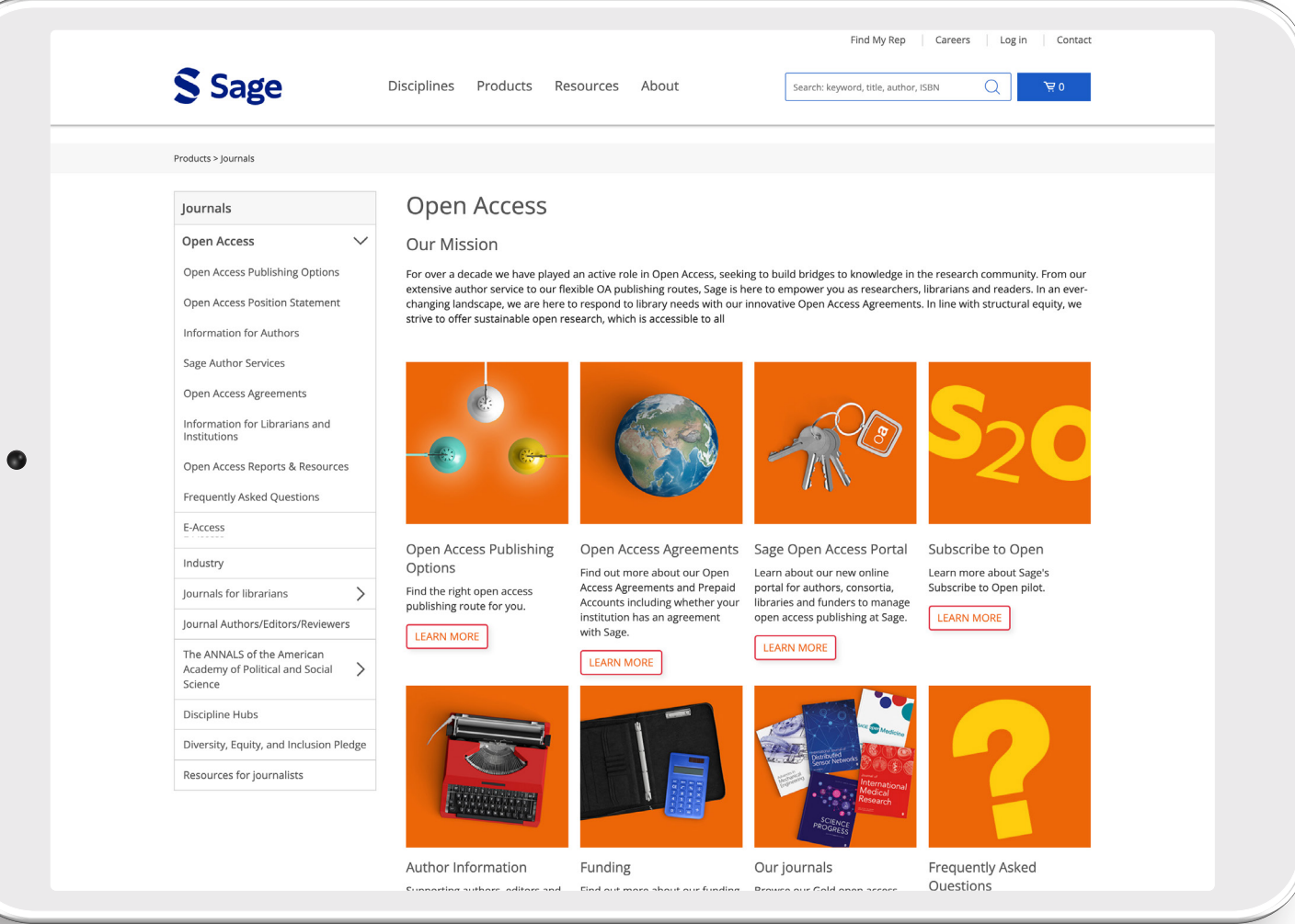

#### Once your article reaches production, you will receive an email from the Sage Open Access Portal asking you to select your publishing route.

**Click on this link** to select OA.

#### Choose open access for your article

Dear Author Name

Congratulations on the acceptance of your paper Example Research Article (DOI: DOI 202311131506210049/ ID: MS PSL058204).

Open access publication for your paper in Australian Journal of Education has been requested by Example University (Requestor Organisation).

#### Select your publishing route

No payment by you is required to make your article open access. Just select the open access publishing option via the button above to sign the open access license. This offer expires on Monday 27 November 2023. After this date, you may not be able to make your article open access for free.

Benefits of open access

- free to read no subscription required
- · gain high visibility and global exposure to a multidisciplinary audience
- . a route to be compliant with funder and institution open access mandates

Visit Sage's Open Access Portal to learn more and choose your publishing route

Best wishes,

Sage Publishing Open Access Team openaccess@sagepub.com

In this example, the paragraph confirms that there is no APC to publish OA and the expiry date for this offer.

#### Choose open access for your article

#### Dear Author Name.

Congratulations on the acceptance of your paper Example Research Article (DOI: DOI 202311131526230161/ ID: MS 16L058204).

Open access publication for your paper in Australian Journal of Education has been requested by Example University (Requestor Organisation)

#### Select your publishing route

Please note, to make your paper open access, an article processing charge (APC) is payable by you or a bill payer of your choice: 200.00 GBP (subject to tax where applicable). This offer expires on Monday 27 November 2023. After this date, you may not be able to make your article open access for the same price.

Benefits of open access:

- free to read no subscription required
- · gain high visibility and global exposure to a multidisciplinary audience
- . a route to be compliant with funder and institution open access mandates

Visit Sage's Open Access Portal to learn more and choose your publishing route.

Best wishes,

Sage Publishing Open Access Team openaccess@sagepub.com

In this example, the paragraph confirms that there is a discounted APC to be paid to publish OA and the expiry date for this offer.

#### **Stage 1: Choose Open Access**

You will be directed to the **Sage Open Access Portal**  where you can choose to make your article Open Access and **Select** your Open Access license.

#### **Choose OA here.**

#### $\odot$  $\overline{2}$  $\overline{3}$  $\overline{4}$ Choose Open Access Register/Log In License Selection Order Confirmation Welcome to Sage's Open Access Portal Journal<br>Brand Here you can choose to make your article open access and select your open access license. Article Details Choosing open access will mean that your article can be read in the journal by anyone anywhere in the world without restriction. This may increase the number of readers of Article your article. It may also encourage collaboration and faster development in your field of research. Example Research Article Open access for your article has been requested by  $n^{\alpha}$ **Example University, Requestor Organisation** DOI 202311131506210049 **Pricing Details** Price (USD) Journal Australian Journal of Education Open access article processing charge 3.250.00 Example Read & Publish discount (100,00%)  $-3.250.00$ Journal Type Hybrid Total  $0.00$ Authors Expand All No payment is required to make your article open access. There will be no charge to you. Author Name Corresponding author **In this example, this**  Would you like to make your article open access? Author2 Name2 **price confirms that**  ⊙ Yes, make my article open access **the author is entitled**   $\bigcirc$  No, publish my article subscription **to a 100% discount.** CONTINU

### **Please note, if no discount is applicable, the full APC charge is payable.**

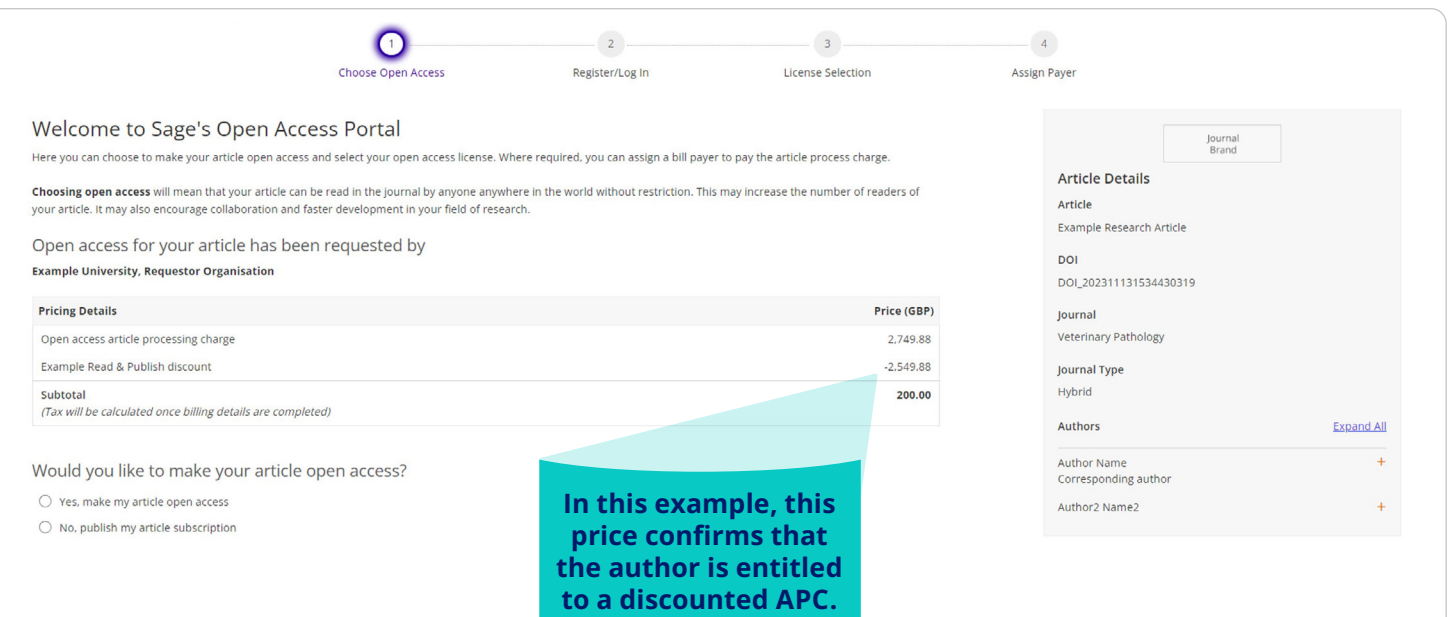

### **Stage 1: Choose Open Access**

Further down the page, you have the option to **choose whether you would like to make your article open access,** and if not, state your reason why.

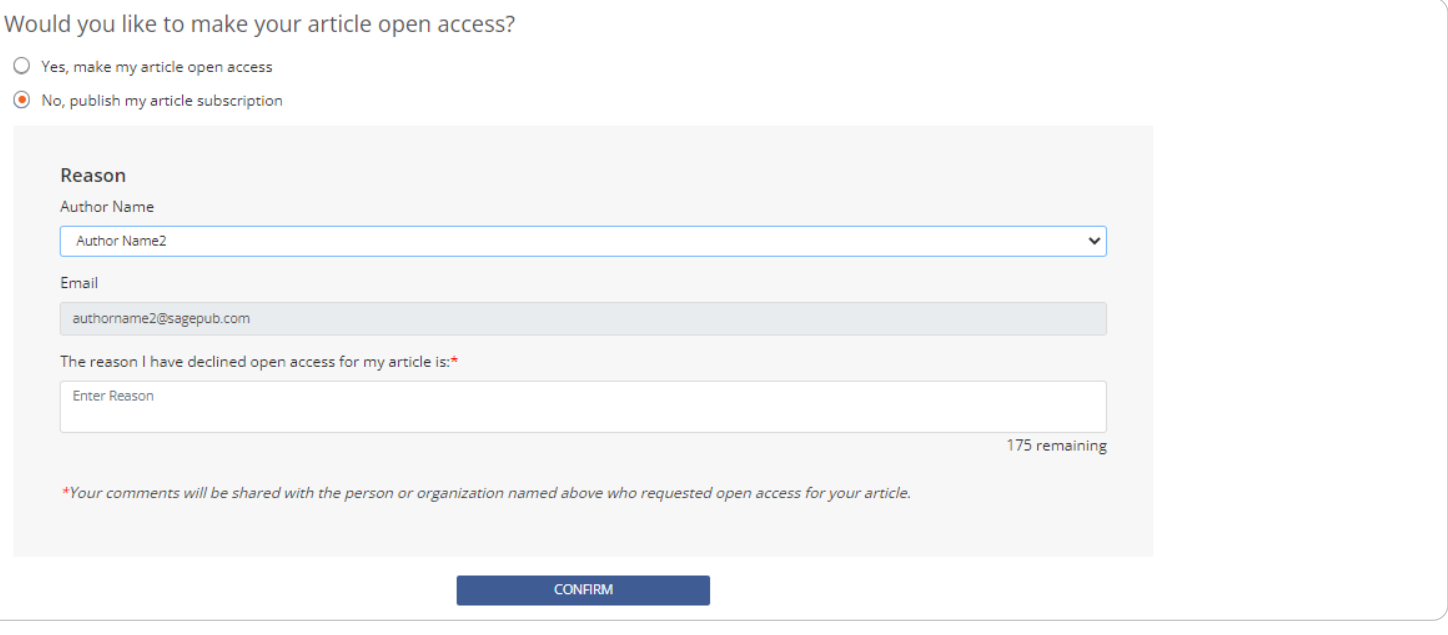

**Stage 2: Register/Log in Let us know who you are:** Once you have selected yes, only one of the **named authors of the article may complete the next step** on copyright and open access license selection.

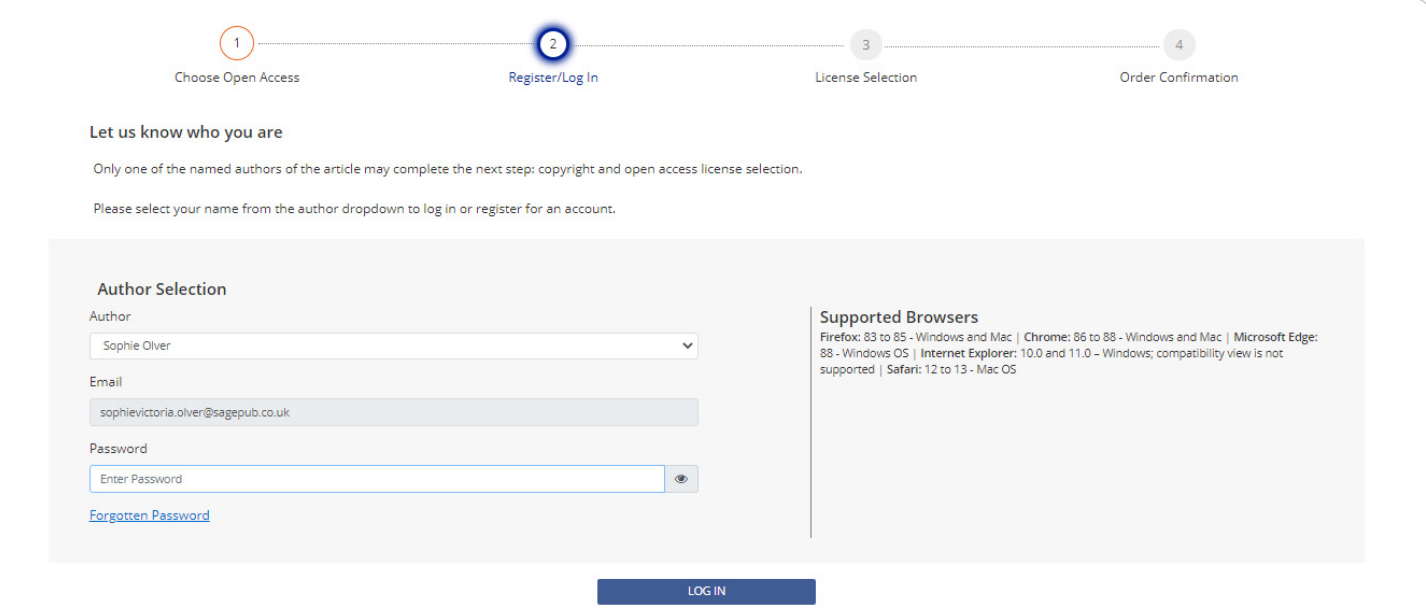

#### **Stage 3: License Selection**

You will be asked to **select the appropriate license**  and **copyright options.** The licenses displayed to you are **compliant with the mandate** of the agreement.

## You will then be asked to **sign the license** and **agree to the Terms of the Agreement.**

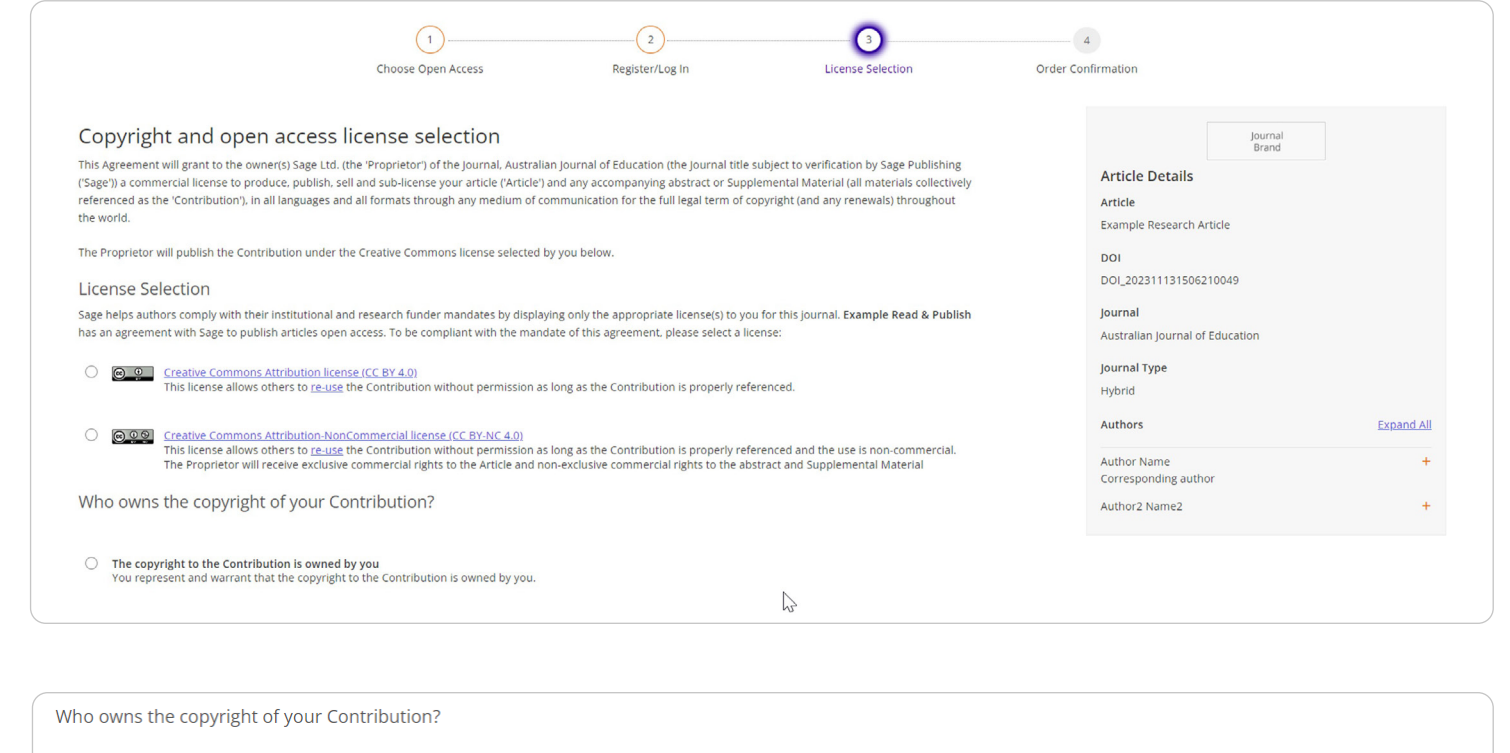

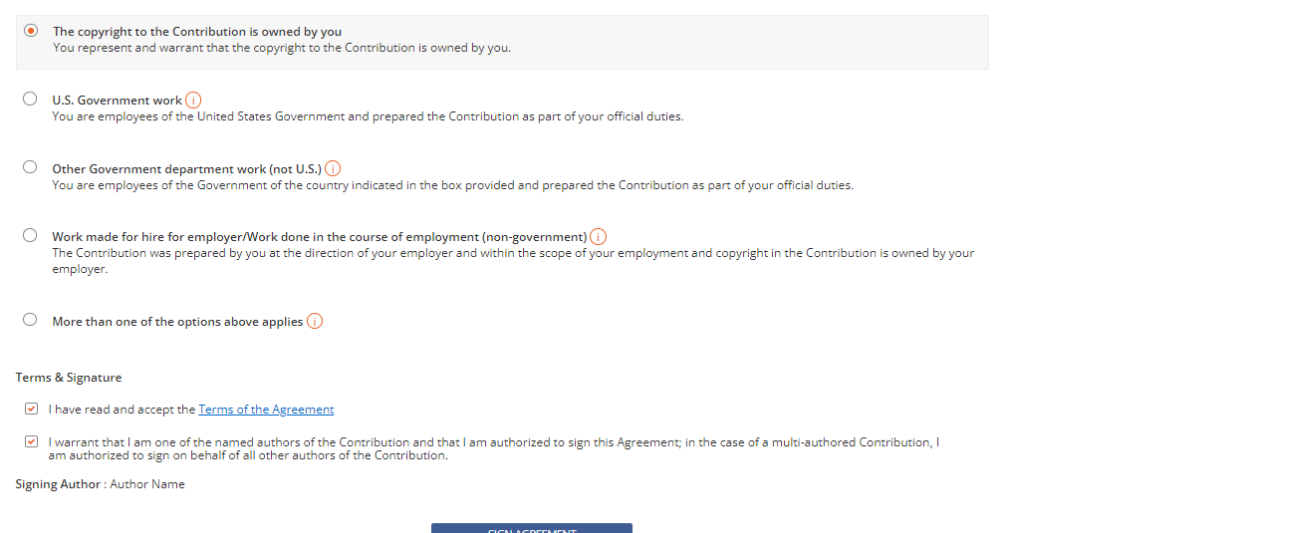

#### After completing this, you will **receive an email**  confirming your selection.

If the agreement discount **does not cover the entire APC,** you will need to follow the billing detail process.

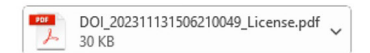

#### Open access license information for your paper

#### Dear Authors,

Issy Stephenson has selected the following open access Creative Commons license for your article, on behalf of any co-authors: Creative Commons Attribution license (CC BY 4.0)

- · Example Research Article
- DOI 202311131506210049  $\blacksquare$
- · Australian Journal of Education

Attached is the full license and the terms of the agreement for your reference. It also specifies how your article may be reused.

Your paper will be published open access by Sage in Australian Journal of Education under the terms of this signed agreement soon.

Best wishes.

Sage Publishing Open Access Team openaccess@sagepub.com

#### **Stage 4: Assign Payer**

Now you will need to **confirm who will be paying the APC.** The bill payer can be self-assigned, a different nominated bill payer, or a centralised bill payer (e.g. your institution).

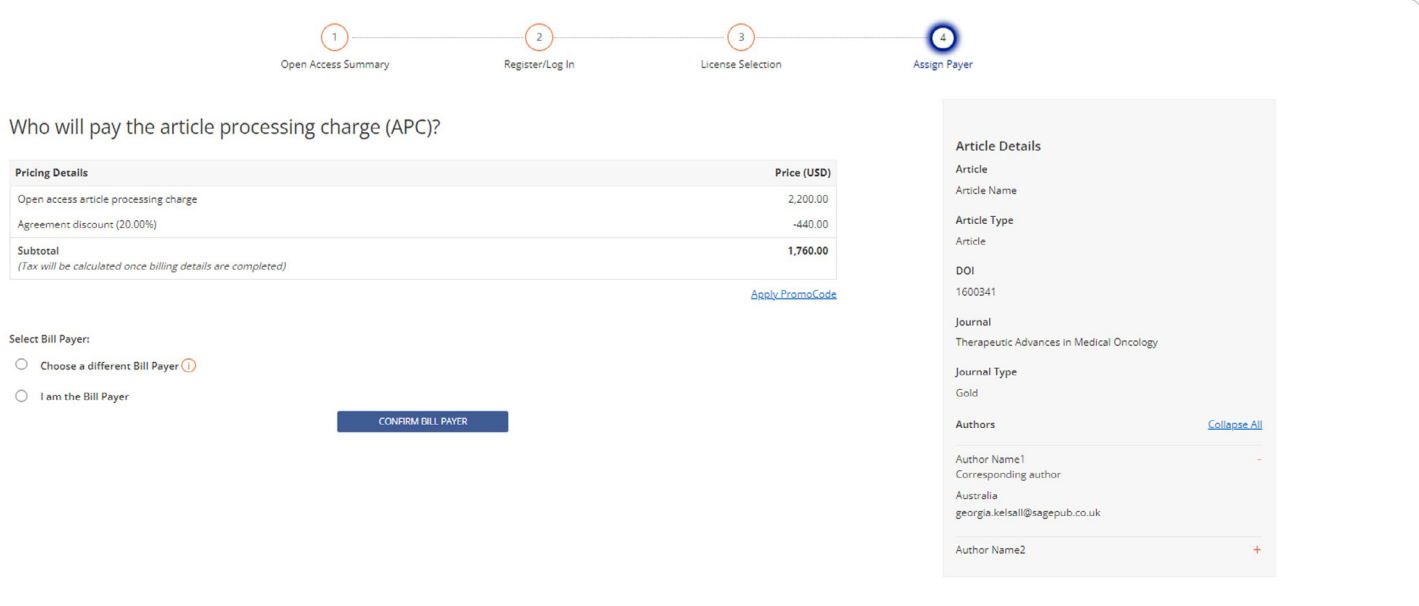

Fill out the Bill Payer's information, referencing any necessary information in the comments. **If you are not the bill payer,** you will need to fill out the necessary details so that the nominated bill payer can be **contacted via email and asked to accept/decline to pay the APC.** If they accept, the author will be notified once they have transacted. If they decline, the author will receive an email asking them to reassign a bill payer.

If you are the **Bill Payer,** select this option.

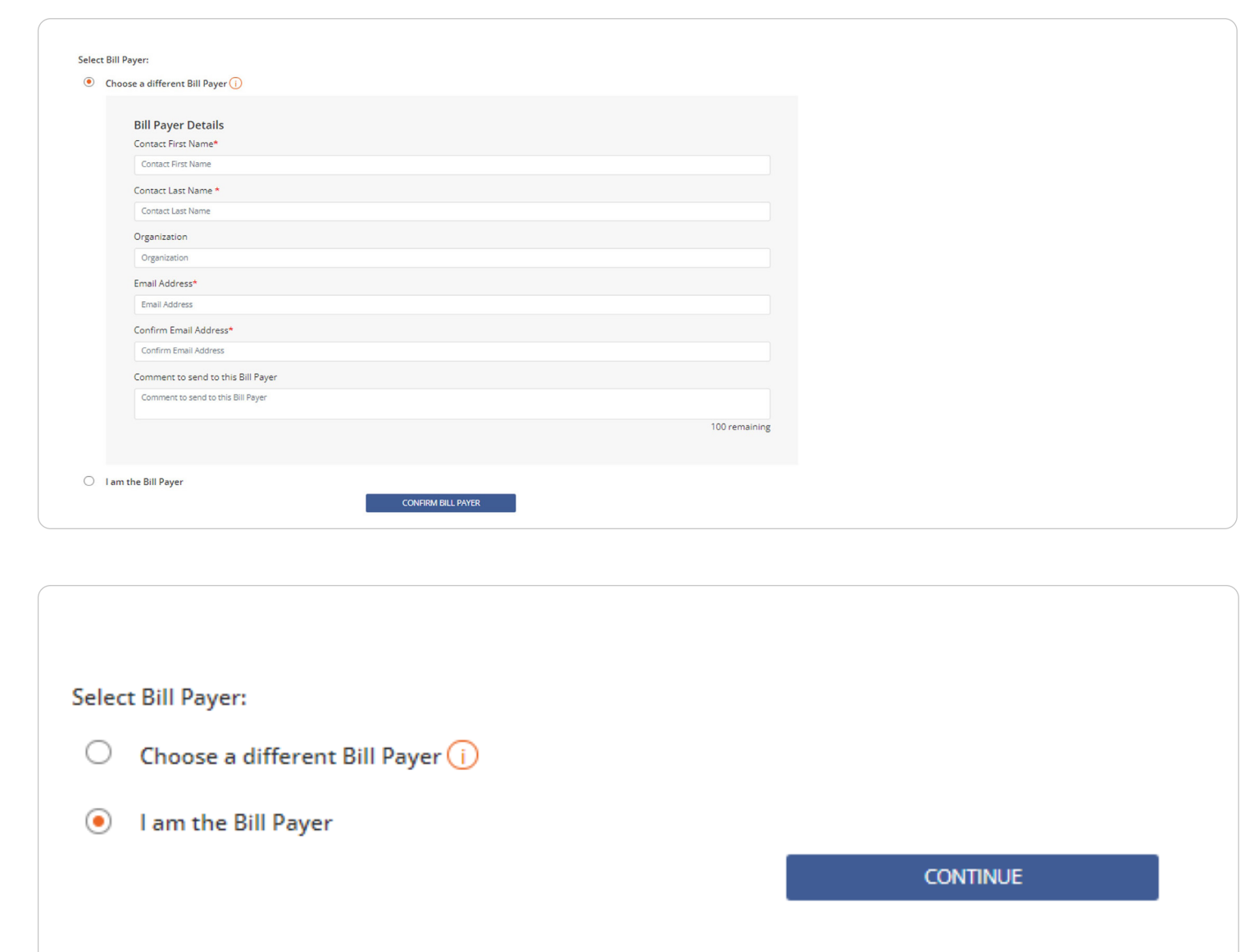

#### **Billing Stage 1: Confirm Billing**

Now you will need to **check the pricing details** and **fill out your billing details,** making sure that they are the correct billing details for your planned method of payment.

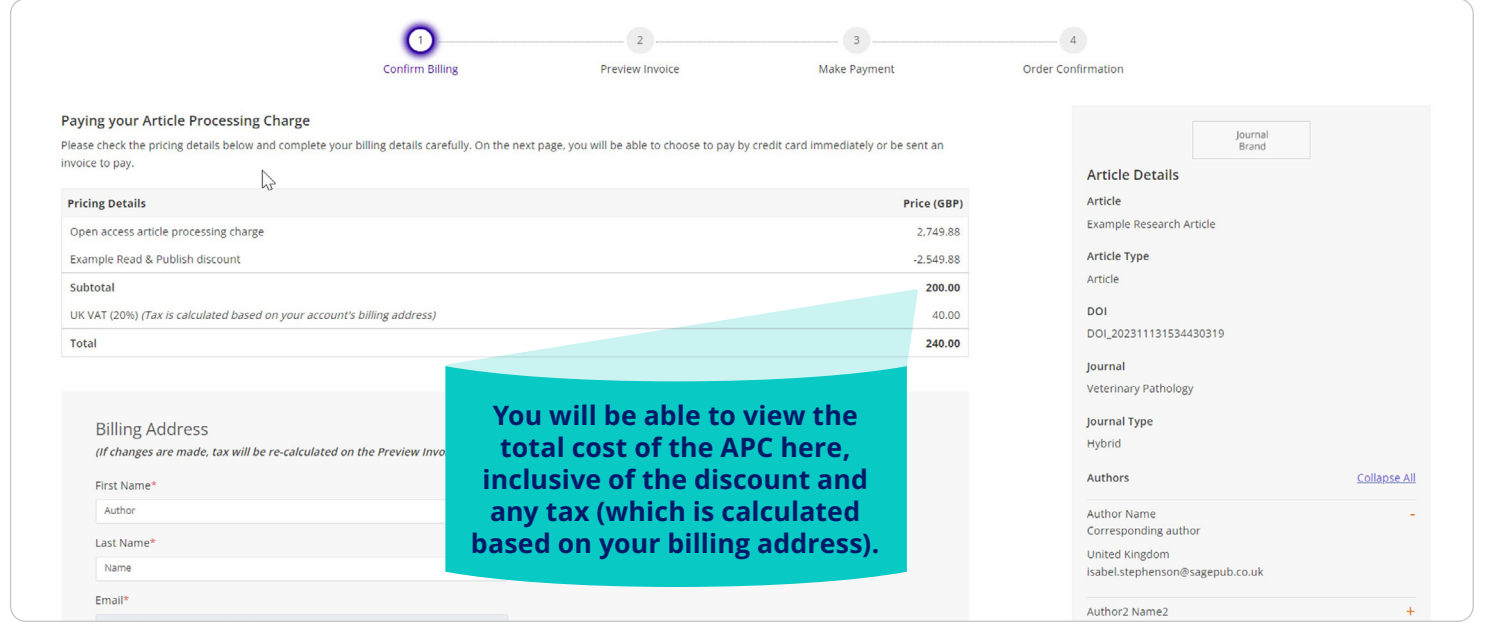

## **Billing Stage 2: Preview Invoice**

Based on the details you have provided, you will be able to view a **preview of the invoice** where you can **check that the billing information is correct.**

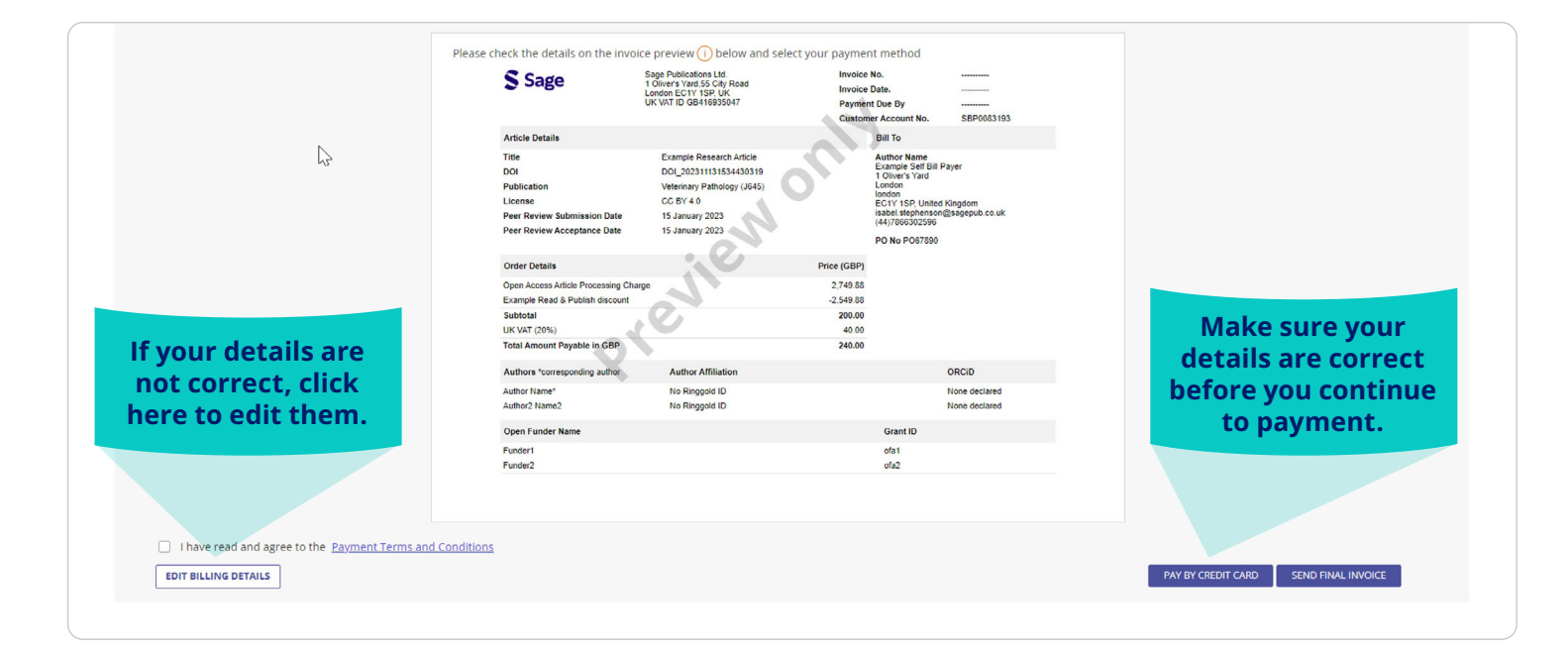

## If you clicked pay by credit card or send final invoice, you will receive the following email.

#### Please note, you can pay via bank transfer or credit card. Instructions on how to pay by bank/ wire transfer can be found on the invoice

#### Pay Sage open access invoice

Dear Author Name

Please find attached the invoice SOA23LT000250 dated 10 November 2023 for an open access article processing charge (article DOI: DOI\_202311131534430319).

#### Pay Now by Credit Card

Instructions on how to pay by bank/wire transfer can be found on the invoice.

- · Invoice number: SOA23LT000250
- Your Customer Account Number: SBP0083193  $\bullet$
- Payment is due within 30 days by 13 December 2023  $\bullet$

Please quote this invoice number and Customer Account Number in queries specific to this invoice.

Log into Sage's Open Access Portal (SOAP), to view all actions assigned to you on your Dashboard.

Best wishes,

Sage Open Access Accounts Receivable Team OAAR@sagepub.co.uk

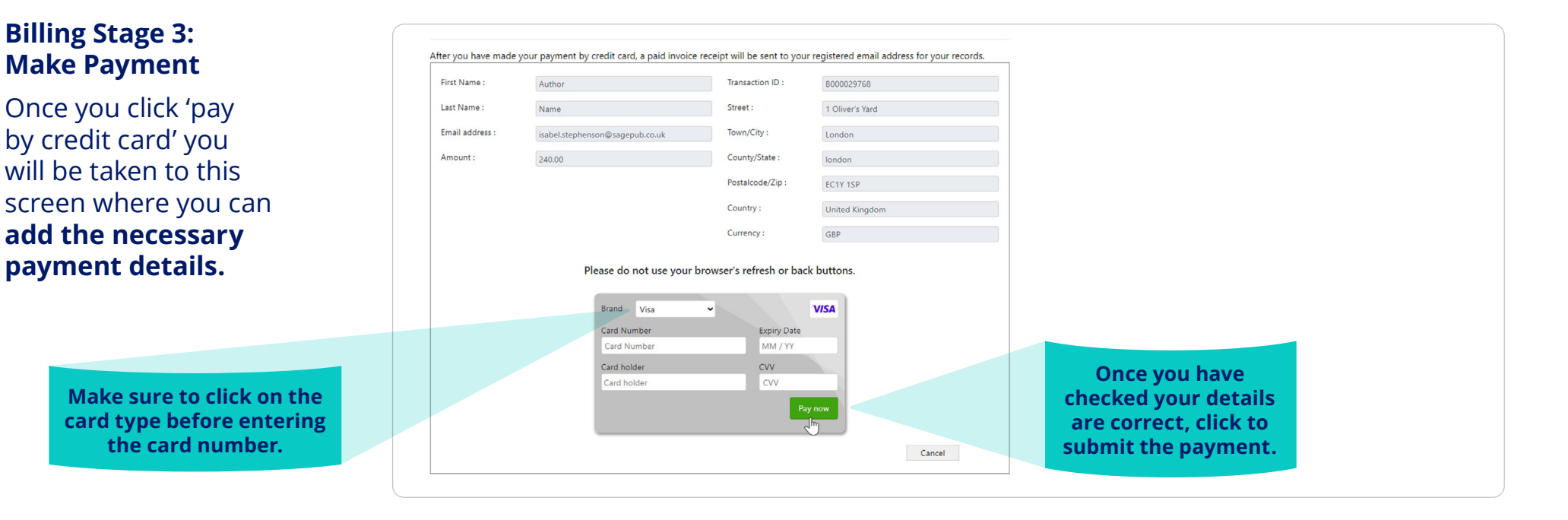

## **Billing Stage 4: Order confirmation**

On completion of submitting your payment you will now see your **order confirmation.**

 $\sqrt{2}$  $\bigodot$  $\Omega$  $\bigcap$ Make Payment Confirm Billing Preview Invoice Order Confirmation Amount Paid: 240.00 GBP Journal<br>Brand Credit card payment reference number: 258 **Article Details** This payment will appear as 'SP-001XXX 70XXXXXX01 US' on your credit card statement Article The paid invoice receipt for this payment has been sent to isabel.stephenson@sagepub.co.uk Example Research Article Invoice Number SOA23LT000250 **Article Type** Thank you for your payment Article Go to your Dashboard to view all Sage open access transactions assigned to you.  $DQI$ DOI\_202311131534430319 DOWNLOAD RECEIPT **GO TO DASHBOARD** LOG OUT Journal **Veterinary Pathology Journal Type**  $\sim$ Hybrid Authors Collapse All Author Name Corresponding author **United Kingdom Click here to view**  isabel.stephenson@sagepub.co.uk **the downloadable**  Author2 Name2  $+$ **receipt.**

After your payment has been confirmed, you will **receive an email providing a receipt of your invoice.**

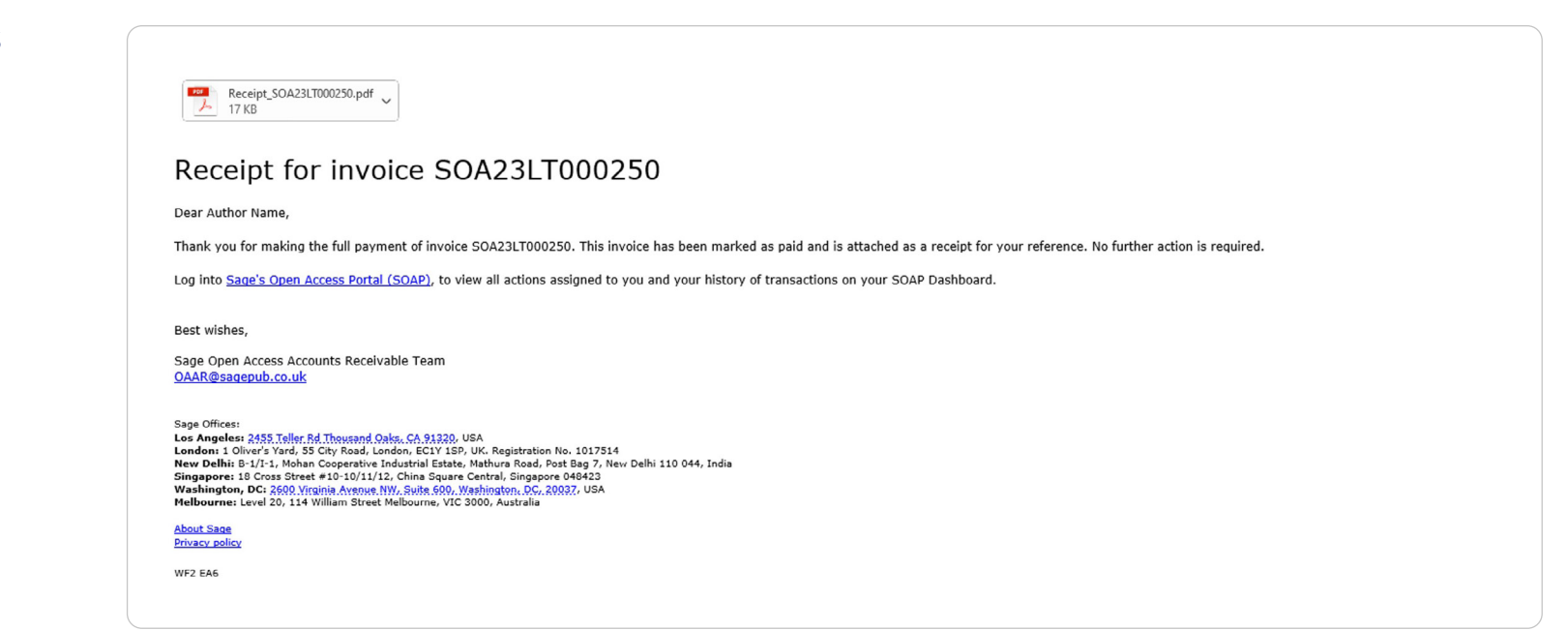

## **Congratulations! By publishing open access you are benefiting from:**

- **• Greater visibility and impact.** *Publishing open access means that more people can view and cite your work as there are no barriers to access.*
- **• Greater control over the rights to distribute and re-use work.** *Under a Creative Commons license, you retain more control over your intellectual property.*
- **• Increasing the accessibility of research to the general public.** *Some research is paid for by the taxpayer and the general public have a right to access this.*
- **• Being able to meet your funder's open access policy requirements.** *Many funding bodies require research conducted with their funding to be published open access. They may also require that it is published under a particular Creative Commons license.*

For further information please visit the Sage Open Access Portal: **[openaccess.sagepub.com](http://openaccess.sagepub.com
)** Or contact: **[openaccess@sagepub.com](mailto:openaccess%40sagepub.com?subject=)**